# **Dell Externe USB Slim DVD +/-RW Optische Drive-DW316**

**Gebruikershandleiding** 

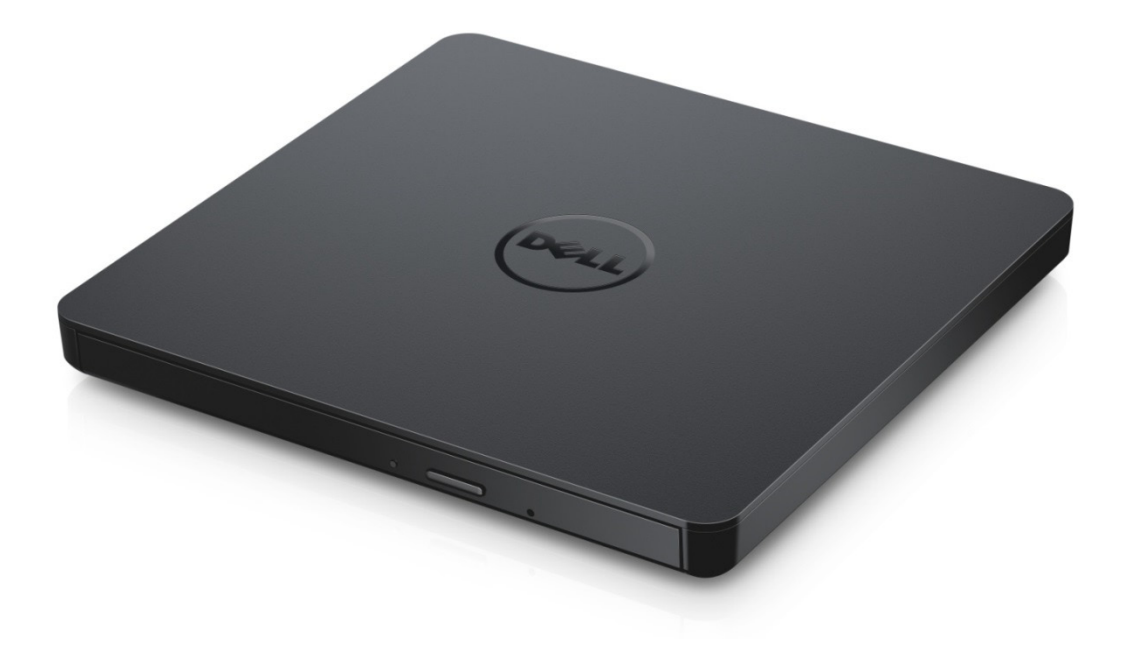

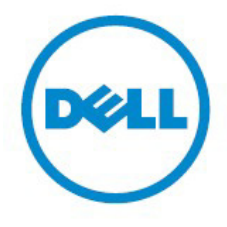

OPMERKING: Een opmerking geeft belangrijke informatie over hoe de computer beter gebruikt kan worden.

**VOORZICHTIG: Een gele gevarendriehoek (voorzichtig) waarschuwt voor mogelijke schade aan hardware of gegevensverlies wanneer instructies niet worden opgevolgd.**

**WAARSCHUWING: Een rode gevarendriehoek (waarschuwing) waarschuwt voor mogelijke schade aan bezittingen, persoonlijk letsel, of de dood.** .

#### **© 2014 Dell Inc. Alle rechten voorbehouden.**

De informatie in dit document is zonder berichtgeving vooraf aan verandering onderhevig. Het is ten strengste verboden op welke manier dan ook kopieën te maken van dit materiaal zonder schriftelijke toestemming van Dell Inc.

#### **Handelsmerken die in deze tekst gebruikt zijn:**

Dell en het Dell-logo zijn handelsmerken van Dell Inc. Intel®, Centrino®, Core™, en Atom™ zijn ofwel handelsmerken of geregistreerde handelsmerken van Intel Corporation in de Verenigde Staten en/of andere landen; Microsoft®, Windows®, en het logo van de Windows-startknop zijn ofwel handelsmerken of geregistreerde handelsmerken van Microsoft Corporation in de Verenigde Staten en/of andere landen; Bluetooth® is een geregistreerd handelsmerk in handen van Bluetooth SIG, Inc. en wordt door Dell onder licentie gebruikt; Blu-ray Disc™ is een handelsmerk in handen van de Blu-ray Disc Association (BDA) en mag onder licentie gebruikt worden voor discs en spelers; Er kunnen in dit document andere handelsmerken en handelsnamen gebruikt worden om te verwijzen naar die entiteiten die de merken en namen of hun producten claimen. Dell Inc. ziet af van alle eigendomsbelangen in andere handelsmerken en handelsnamen dan die van haarzelf.

2014-11 Rev. A00

# **Inhoud**

# **Inhoud**

- a. Dell Externe USB Slim DVD +/-RW Optische Drive-DW316
- b. USB-kabel (600 mm)
- c. CyberLink Media Suite Software CD

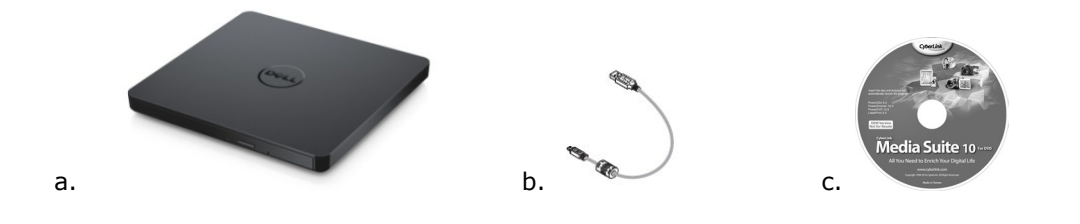

# **Index**

**[Inleiding](#page-3-0)** 

[Werken met het station](#page-4-0)

**[Connectiviteit](#page-15-0)** 

[Problemen oplossen](#page-10-0)

**[Specificaties](#page-12-0)** 

[Regels](#page-16-0)

<span id="page-3-0"></span>**Informatie in dit document is onderhevig aan verandering zonder kennisgeving vooraf.**

# **Inleiding:**

### **Stationbeschrijving**

Dit station leest en schrijft naar CD en DVD media (zie het Specificatie hoofdstuk voor de specifieke mediatypes). Deze aandrijving heeft een slanke vorm factor.

### **Speciale features van de drive**

- USB 2.0 Interface (480 Mbits/s).
- Platte draagbare smalle USB DVD +/-RW Drive.
- CD-R/RW, DVD-R/RW/RAM/+R/+RW/+R DL/-R DL, M-DISC (DVD+R SL) lees en schrijf compatibele.
- CD familie, DVD-ROM lees compatibel.
- Groot buffer geheugen 0.75 MB.
- Actieve OPC (Operationele OPC) "Optimum Power Controller" voor meer betrouwbare schrijfresultaten.
- Support UDF (Universeel Disk Formaat) voor gemakkelijk geschreven voor CD/DVD registratie en herschrijfbare disc.
- Verbeterde Buffer Under Run Error bewerking door de preventieve functie.
- 1. Controleert het signaalniveau continu tijdens het opnemen en past de kracht van de laser aan om een vlak signaal te compenseren en te verzekeren.
- 2. Ondersteunt zowel 12 cm als 8 cm standaard ronde type discs.
- 3. PC USB krachtbron, geen AC adaptor nodig.
- 4. Eject knop voor eject de disc waneer de optische drive wordt aangesloten en vermogen door computer.
- <span id="page-4-0"></span>5. Nooduitgang gat om handmatig uitgang de disc in geval van een drive verlies of een power uitval.

## **Werken met het station:**

### **Voorpaneel**

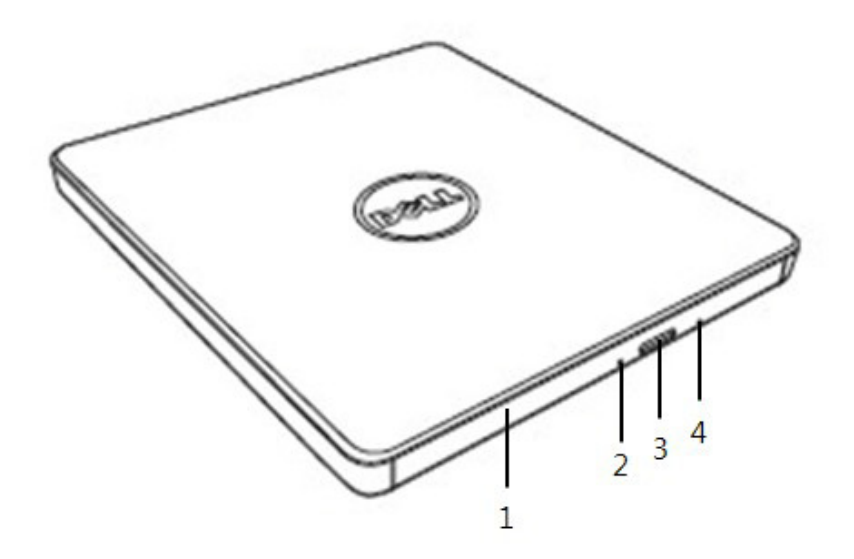

#### 1. **Schijflade**

De stationslade opent automatisch wanneer u de uitwerpen toets indrukt. Wanier u een disc in de lade plaatst, wees zeker dat het label van de disc naarvoren wijst. De schijflade laat u beter gesloten wanneer u geen schijf uithaalt of invoert.

#### 2. **Indicatorlampje**

Het lampje knippert wanneer het station actief is.

#### 3. **Knop Uitwerpen**

Druk deze knop om te open de disc lade. Deze toets werkt uitsluitend als het station onder stroom staat.

#### 4. **Opening om in noodgevallen uit te werpen**

Als de schijflade niet opent wanneer u de uitwerpen toets indrukt, schakelt u de computer uit, voert u een naald of een uitgevouwen paper clip in de opening en drukt u stevig aan. Zie onderstaande instructies voor het Uitwerpen in noodgeval.

### **Achterzijde**

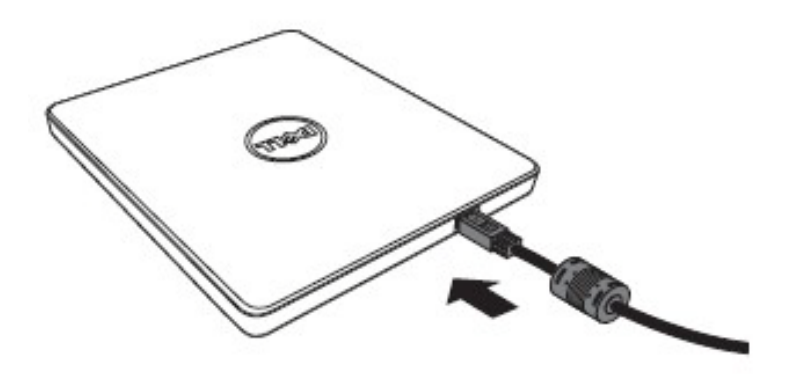

1. **USB poort** Verbind naar de computers USB poort.

### **Het station exploitatie:**

#### **Een schijf insteken**

- Druk op de knop Uitwerpen. De stationslade zal uitgeworpen worden.
- Steek de schijf in het midden van de lade waarbij het label naar boven wijst.
- Duw schijf op hub tot deze stevig bevestig is.
- Duw de schijflade handmatig en sluit volledig af.

#### **Een schijf verwijderen**

- Druk op de knop Uitwerpen. De stationslade zal uitgeworpen worden.
- Verwijder de schijf.
- Duw tegen de disc lade totdat hij volledig is gesloten.

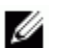

*OPMERKING: Tijdens bepaalde activiteiten van het station zal het de lade niet openen, zelfs als u de uitwerpen toets indrukt.* 

#### **Richtlijnen voor gebruik**

- Druk de schijflade niet naar beneden wanneer u deze opent of sluit.
- Zet geen objecten op de schijflade.
- Gebruik nooit een beschadigde, gebroken, gekraste of vervormde schijf.
- Hou de disc lade gestoten wanier de drive niet in gebruik is.

*OPMERKING: Stations die met hoge snelheden werken draaien de schijf met een hoge rotatiesnelheid. Als een schijf alleen op de helft van de schijf gegevens gedrukt heeft of er is een kleine onevenwichtigheid op de schijf, wordt de onevenwichtigheid door de hoge snelheid bijzonder vergroot en hierdoor kan de schijf gaan trillen of een geluid als van een ventilator gaan maken. Deze effecten zijn inherent aan de technologie van hoge snelheden en betekenen niet dat er een probleem met het station is.*

### **Uitwerpen in noodgevallen**

De procedure die hieronder wordt beschreven, kan worden gebruikt om een schijf uit het station te verwijderen, indien de knop Uitwerpen niet functioneert door een storing in de software of stroomvoorziening.

- 1. Schakel de computer uit.
- 2. Plaats een smale diameter draad of een staal draad (een rechtgevouwer paper clip ongeveer 1.2mm [0.047 in] in diameter in de emergency eject ruimte en duw krachtig.
- 3. De schijflade wordt uitgeworpen met ongeveer 10 mm (0,39 in). Trek de schijflade uit.

*OPMERKING: Voer niet meer in dan 50 mm (1,9 in) in diepte. Als u meer dan 50 mm (1,9 in) invoert, kunt het station beschadigen.*

### **Media schoonmaken**

• Als er stof of vingerafdrukken op de schijf komen, veeg deze dan weg met een zachte doek en veeg van het midden naar de rand.

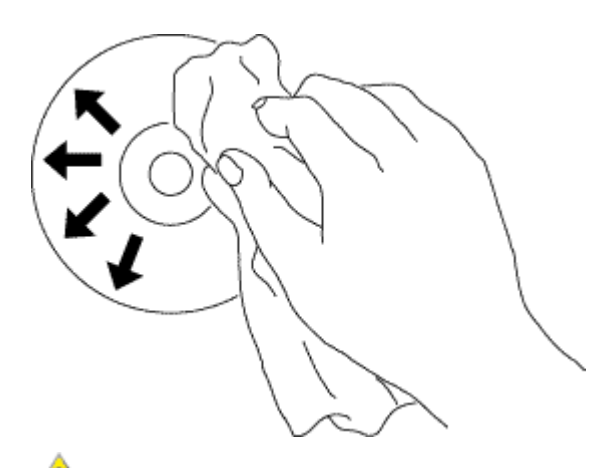

**VOORZICHTIG:**Gebruik geen benzeen, verfverdunner, vinyl plaat reinigingsmiddel, oplosmiddel of statisch afweermiddel. Dit zou namelijk de schijf kunnen beschadigen.

### **Veiligheid Instructies**

- *Verplaats de drive niet plotseling van een koude naar een warme plek,Condensatie kan een abnormale bediening veroorzaken.*
- *Vergeet niet de disc te verwijderen voordat verplaatsen van de disc om mogelijke schade van de disc te voorkomen.*
- *Gebruik de noodgeval eject eigenschap niet behalve bij een geval van elektriciteitsstoring.*
- *Voorkom dat vreemde objecten zoals vloeistof of metaal de drive binnendringen. Raadpleeg de verkoper waar u de drive gekocht hebt, mocht een vreemd object de drive binnendringen*.
- *Onderbreek de elektrische stroom niet wanneer de drive in werking is.*
- *Probeer niet om de kap te openen. Om het risico van een electrische schok tevoorkomen. Verwijder de kap niet. Er zijn geen gebruiker-onderdelen binnenin. zoek contact met gekwallficeerd service personeel voor reparatie.*
- *Wanneer drive in werking is, beweeg de drive niet of geef een schok aam de drive, omdat het een schade kan veroorzaken aan de disc.*
- *A.u.b. let op voor handeling Elektrogtatica gevoelige apparatuur; u mag anti-statische produkten gebruiken zoals pols, hiel riem, en matten om uw lichaam te beschermen tegen electros elektrosatica.*
- *A.u.b. verbind de verleng kabel niet bij elke manier anders dan bepaald.*
- *De drive is niet bedoelt voor gebruik door jonge kinderen of ouderdom personen zonder supervisie. Begeleid jonge kinderen om te voorkomen dat ze met de drive spelen.*

## **Het station schoonmaken**

Het is niet aangeraden het station aan de binnenzijde schoon te maken.

# **Connectiviteit:**

## **Installatie**

Deze instructies gelden voor de meest gewoone gebruikten computers.

#### **Voordat verbinding**

- Zorg voor een computer met een open USB-poort voordat de Drive aan de computer gekoppeld wordt.
- Verbindend de drive met de verkeerde interface poort kan een sleeh slechte functionering veroorzaken. Volg de instructies wanneer werbindend met de drive.

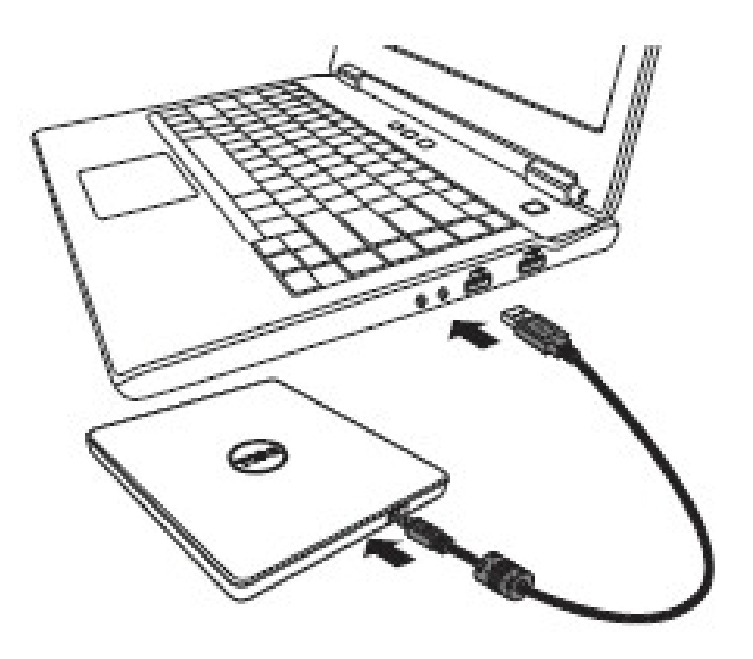

#### **Verbindend tot computer**

- 1. *Verbind de USB kabel met een USB verbindingsstuk op uw computer. Deze drive heeft geen power schakelaar. De drive zal inschakelen wanneer aangesloten tot uw computer*.
- 2. Als de computer is uit, bevestig dat de drive is aangesloten. En dan, Doe vervolgens de brand- en afspeel-applicatie cd in de Portable USB DVDRW drive en installeer de software.

### **Gebruik van de verlengkabel**

## **Beeidigingsprocedure**

De beeidigingsprocedure varieert en hangt of van uw OS.

De drive steunt de plug en play (niet verwisselen) functie of windows, en kan worden verwijderd en ingevoegd door de volgende handeling te verrichten.

- 1. Stop de applicatie software dat is gebruik door de optical disk drive.
- 2. Klik de icoon " van de taak balk lokeer op uw scherm beneden rechter zijde.
- 3. Bedien volgende het bericht vertoond, als elke.
- 4. Werwijder de USB kabel.

<span id="page-10-0"></span>*NOTITIE: Verwijder de USB kabel niet wanneer de drukke indicator op de drive knippert, of gedurende computer op start.*

# **Problemen oplossen:**

# **Symptomen en oplossingen**

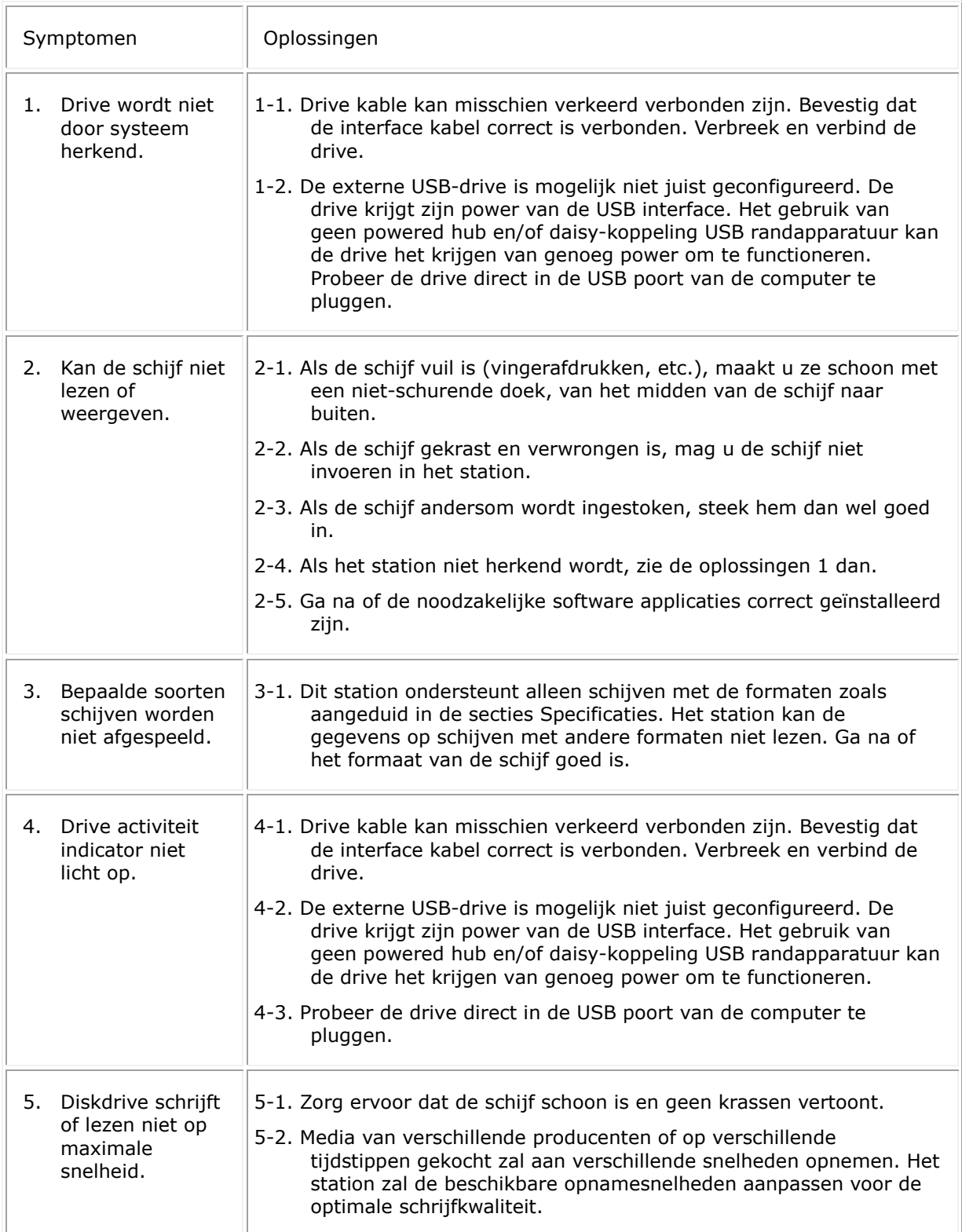

<span id="page-12-0"></span>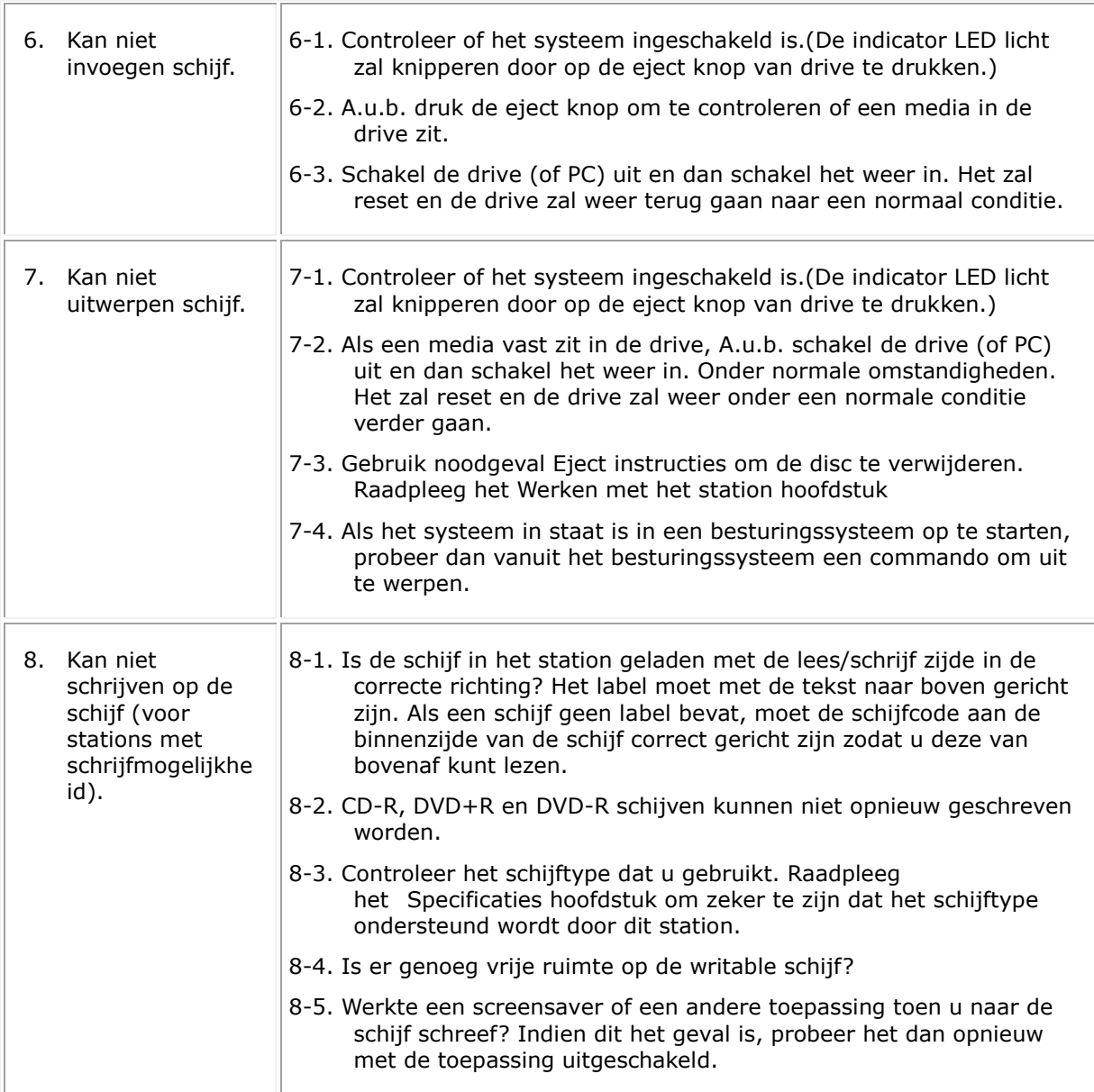

# **Specificaties:**

*OPMERKING: Deze specificaties worden door de fabrikant alleen verschaft voor informatiedoelen en vormen geen uitbreiding van de garantie van Dell Inc. aan u. De garantie van Dell vindt u in de documentatie die u bij uw systeem vindt.*

### **Ondersteunde functies**

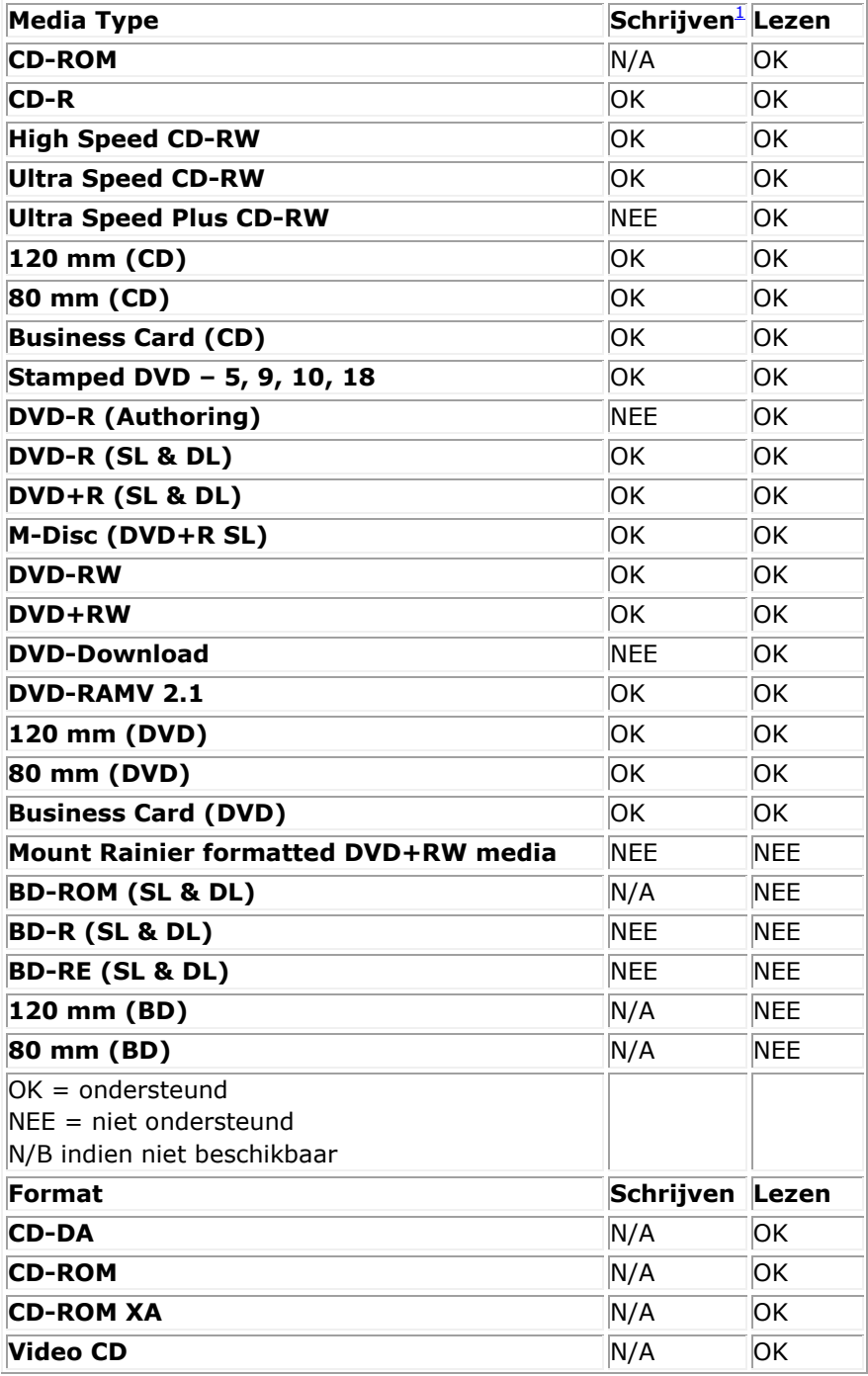

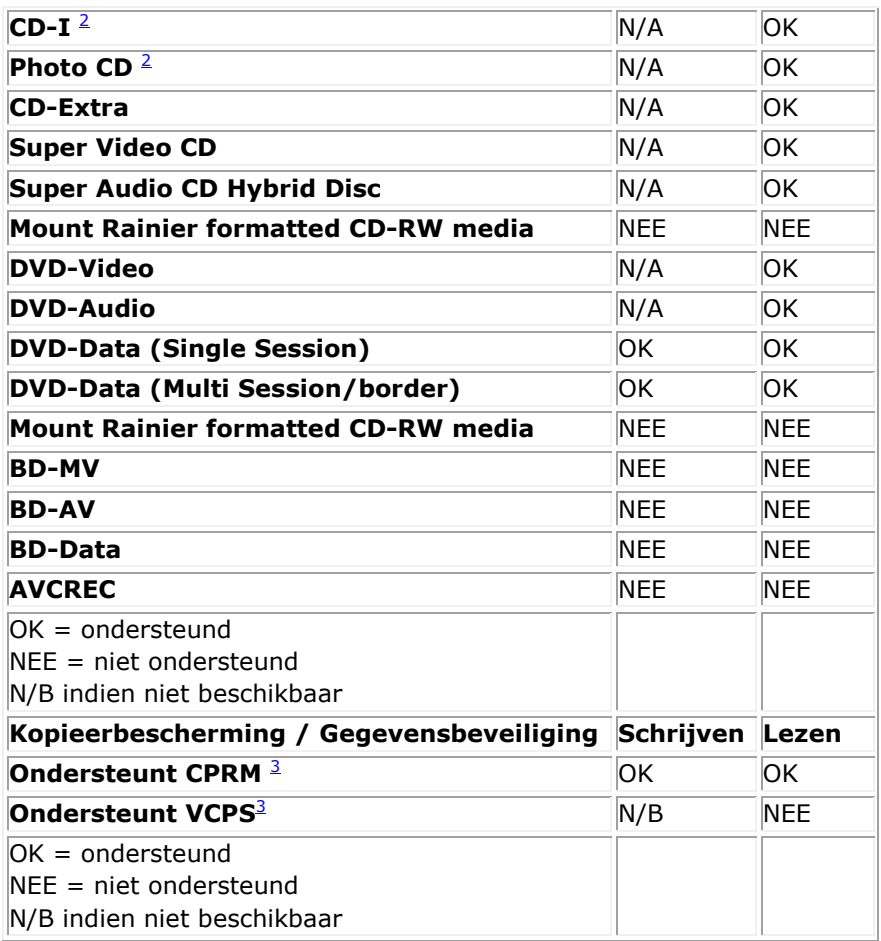

<span id="page-14-1"></span><span id="page-14-0"></span><sup>1</sup> *Lezen vereist geschikte applicatiesoftware.* 

<span id="page-14-2"></span><sup>2</sup> *CD-I en PhotoCD vereisen mogelijk speciale lees-/afspeelsoftware. PhotoCD schrijven vereist mogelijk een licentie van Kodak.*

<sup>3</sup> *Voor de ondersteuning van CPRM en VCPS is geschikte applicatiesoftware vereist.* 

## **Uitgebreide specificaties**

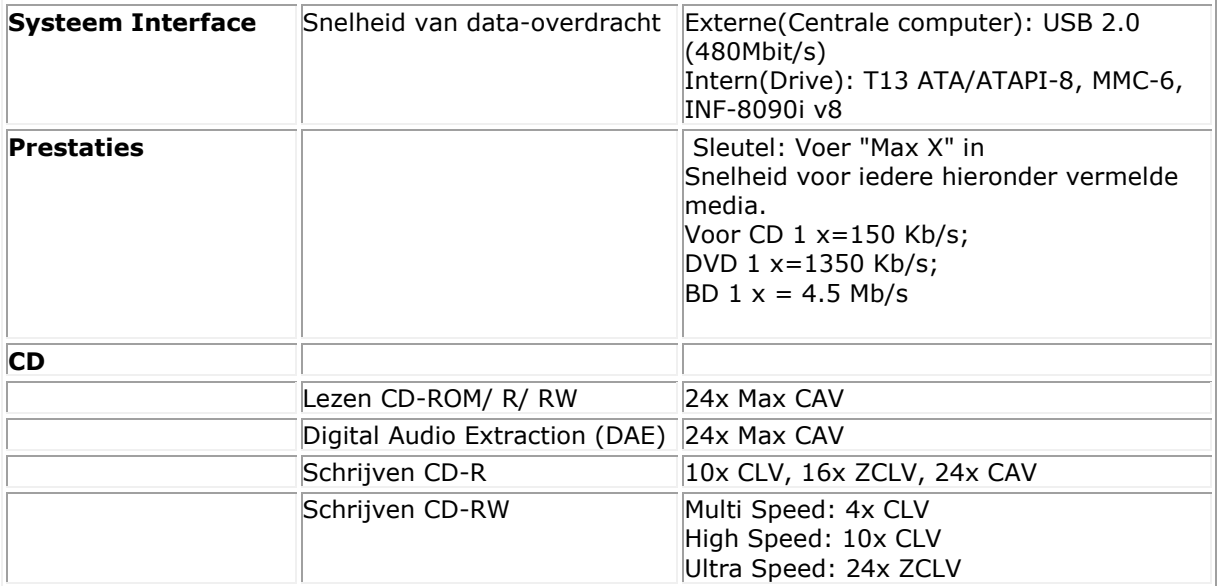

<span id="page-15-0"></span>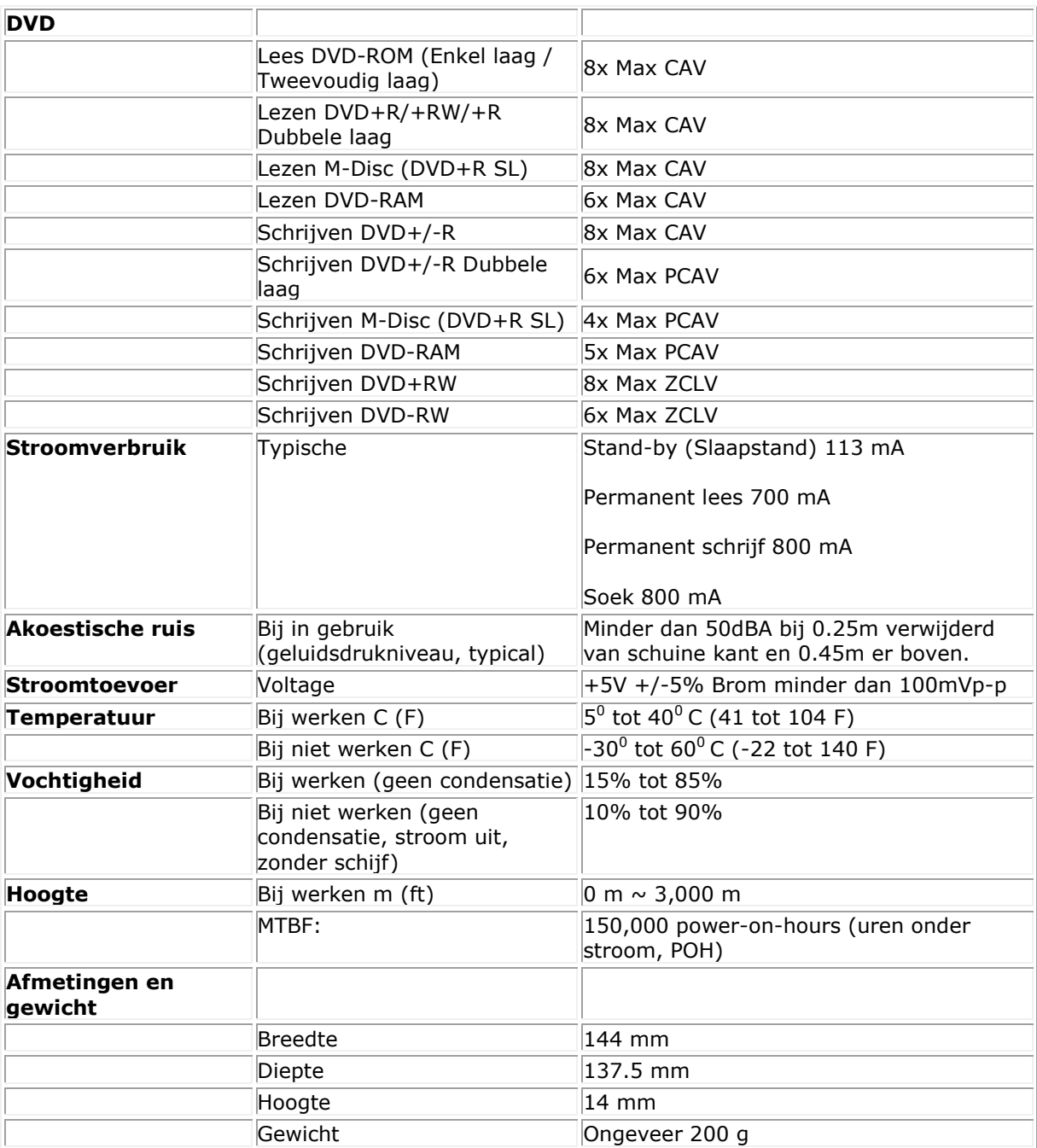

# <span id="page-16-0"></span>**Regels:**

## **Reglementaire informatie**

Dell Externe USB DVDRW Drive - DW316 (GP61NB60) voldoet aan de FCC/CE-regels en conformeert zich aan de wereldwijde naleving van regelgeving, engineering en milieuzaken.

### **Contact opnemen met Dell:**

- 1. Bezoek www.dell.com/support
- 2. Selecteer de categorie waarvoor hulp gezocht wordt
- 3. Selecteer de betreffende link voor service of ondersteuning gebaseerd op de behoefte.